**<HTML> <HEAD> <ТITLE>Компьютер</ТITLE> </HEAD> <BODY> Компьютер и ПО </BODY> </HTML>**

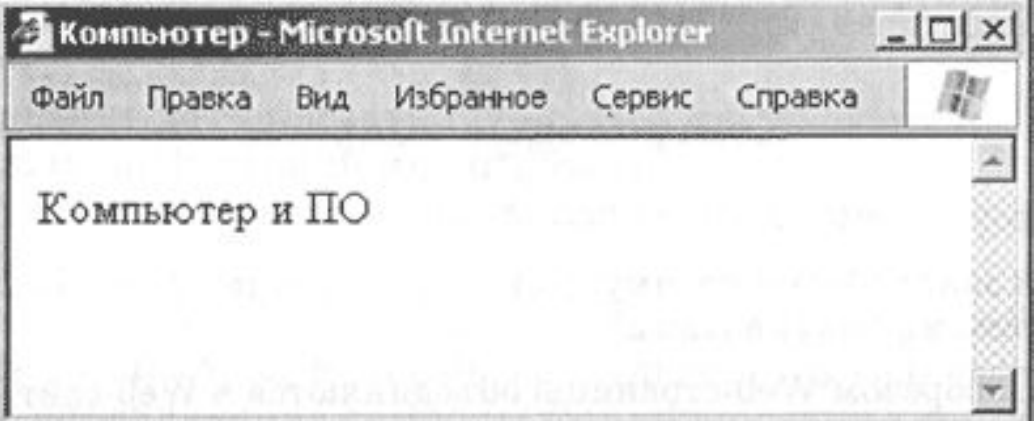

Рекомендуется создать для размещения сайта специальную папку и сохранять все файлы разрабатываемого сайта в этой папке.

### Созданную Web-страницу необходимо сохранить в виде файла под именем **index.html**.

**Форматирование текста на Web-странице**

#### **Заголовки**

 $\langle H1 \rangle \langle H1 \rangle$  (самый крупный)  $$\langle H6>\langle H6>(\text{cambi\mbox{m}\times\text{m}})$ .

**Горизонтальная линия.** Заголовки целесообразно отделять от остального содержания страницы горизонтальными линиями с помощью одиночного тэга <HR>.

#### **Шрифт**  $T<sub>3</sub> F<sub>5</sub> F<sub>6</sub> F<sub>7</sub>$

#### **Атрибуты тега**

### **Тип шрифта :** FACE="Arial " **Размер шрифта**: SIZE=4 **Цвет шрифта** : C0L0R="blue" или C0L0R= "#0000FF".

#### **Выравнивание текста**

## Атрибут: **ALIGN**

**По правому краю**: ALIGN="right" **По левому краю**: ALlGN="left" **По центру**: ALIGN= "center".

#### **Пример:**

Таким образом, синий цвет заголовка, выровненного по центру, можно задать следующим образом:

<FONT COLOR="blue">  $\leq$ Н1 ALIGN="center">Компьютер и ПО $\leq$ /Н1>  $<$ FONT>

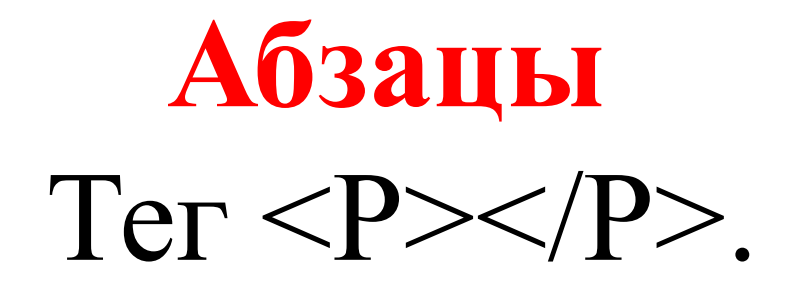

<Р ALIGN="left"> Ha этом сайте вы сможете получить различную информацию о компьютере, его программном обеспечении и ценах на компьютерные комплектующие.</Р>

<Р ALIGN= "right">Терминологический словарь познакомит вас с компьютерными терминами, а также вы сможете заполнить анкету.</Р>

# **Пример**

<FONT COLOR="blue">

<Н1 ALIGN="center">Компьютер и ПО

 $<$ /H1>

 $<$ FONT>

 $\langle HR \rangle$ 

 $\langle P \text{ ALIGN} = "left" \rangle$ На этом сайте... $\langle P \rangle$ 

<Р ALIGN ="right"> Терминологический словарь

 $C$ 

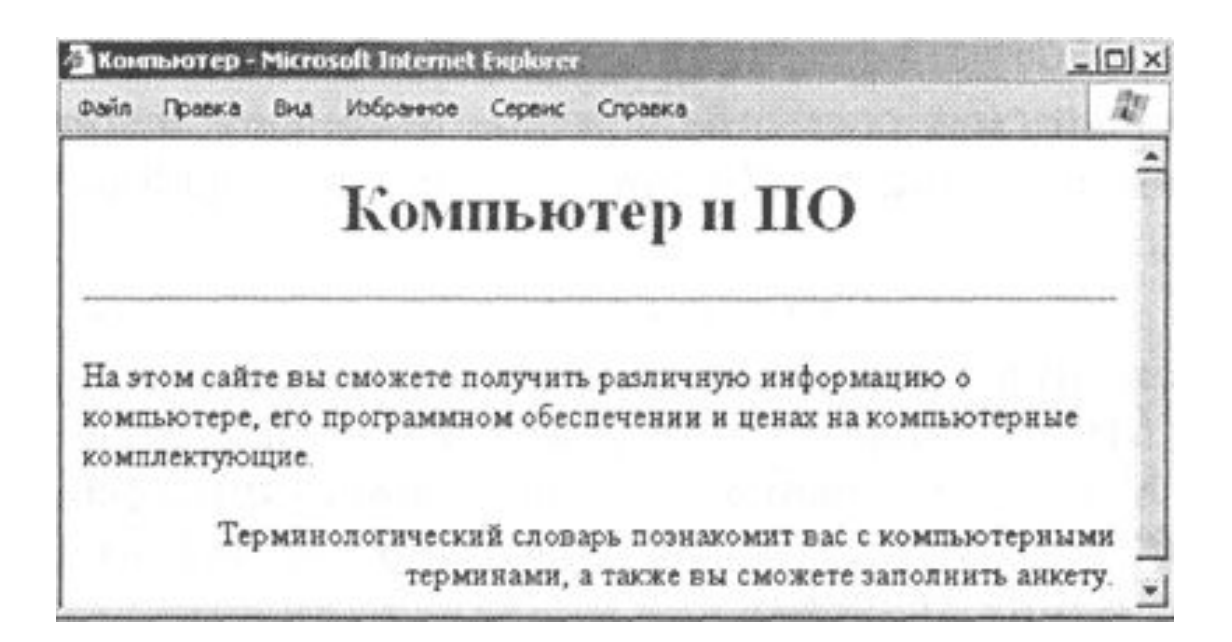

## **Дополнительные теги форматирования текста**

### $$ Создает жирный текст

## $\langle i \rangle \langle i \rangle$ Создает наклонный текст

#### **Вставка изображений.** <IMG SRC="computer.gif''>

#### **Положение рисунка относительно**

#### **текста:** <IMG SRC="computer.gif" ALIGN="right">

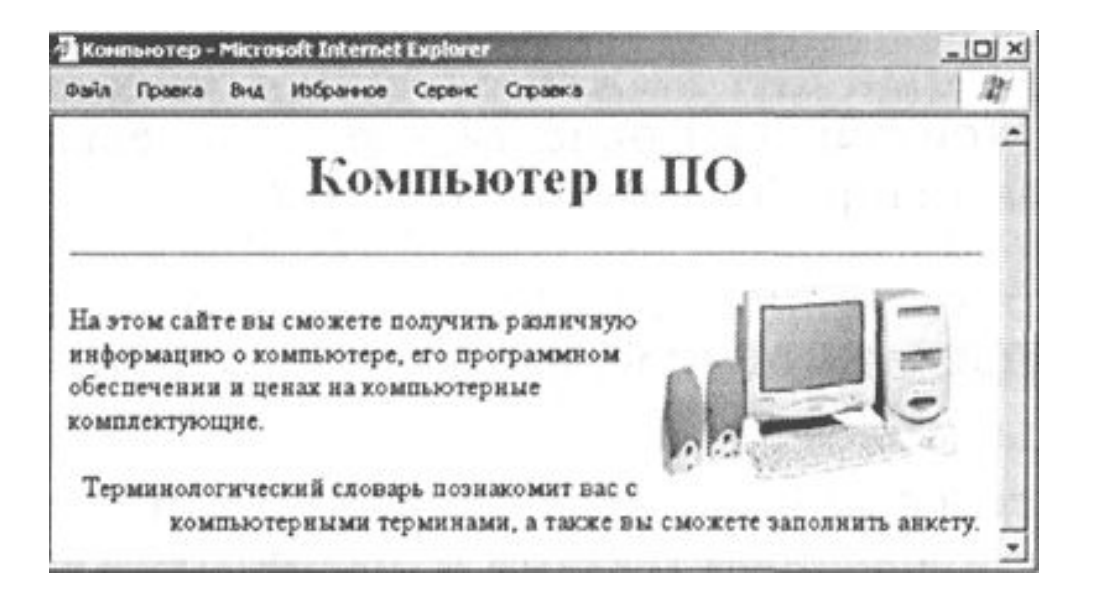

**Гиперссылки на Webстраницах** Гиперссылка создается с помощью универсального *тэга <А>* и его *атрибута HREF*, указывающего, в каком файле хранится загружаемая Web-страница:

**<А HREF="Адрес">Указатель ссылки</А>**

Ссылка на интернет-адрес:

**<А HREF="http://www.server.ru/Web-сайт/ filename. htm">Указатель ссылки</А>**

к просмотру изображения в браузере: **<А HREF="picture.jpg">Изображение</A>**

к запуску звукового файла: **<А HREF="sound.wav">Звук</A>**

загрузки файлов:

**<А HREF=«документ.doc">Скачать файл</А>** адрес электронной почты.

**<А HREF="88@yandex.ru">E-mail</A>**

#### **Списки на Web-**

#### **страницах**

#### **Нумерованные списки.**

```
Нумерованный список располагается внутри
контейнера <OL> </OL>,
```
 $<$ OL $>$ < LI >Системные программы < LI >Прикладные программы < LI >Системы программирования  $$ 

**Маркированные списки.** Маркированный список располагается внутри контейнера <UL></UL>

вид маркера списка: **"disc" (диск), "square" (квадрат) или "circle" (окружность):**

> <UL TYPE="square"> < LI >текстовые редакторы; < LI >графические редакторы; < LI >электронные таблицы; < LI >системы управления базамиданных.

 $<$ /UL $>$ 

**<body background="фон.jpg"> рисунок фона </body>**

**<body style="background-color:#000000;"> цвет фона </body>**

# **Вставка фона**

# **Создание таблицы**

**<TABLE border="1">**

**<TR><TD> ячейка[1/1] </TD> <TD> ячейка[1,2]</TD> </TR> </TABLE>**

> Атрибуты **border="1" - толщина рамки в пикселах. align="left | center | right"- выравнивание bgcolor="цвет" - цвет width="значение" - ширина height="значение" -высота**